## **Avinode**

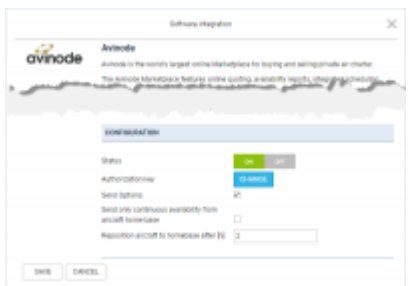

Avinode integration panel

Avinode is the world's largest online Marketplace for buying and selling private air charter.

The integration allows exporting aircraft availability and empty legs to Avinode.

**Importing** quotations from Avinode is still set up from [Schedule Export and Import](https://wiki.leonsoftware.com/leon/schedule-export) section.

## **How to integrate**

Before enabling this option you need to contact [techsupport@avinode.com](mailto:techsupport@avinode.com) and request a special **Authorization key**.

Once you have received it, switch the status to ON and insert the Authorization key provided by Avinode. It is a different credentials to the ones you use to log in to Avinode software.

In the configuration section you can also choose additional settings:

- **Send Options** Non-confirmed flights (Options) will also be exported to Avinode
- **Send only continuous availability from aircraft home base** sends aircraft availability only when the aircraft is located/repositioned to Home Base
- **Reposition aircraft to homebase after [h]** figure in this field indicates how many hours Aircraft will be visible at Home Base in Avinode

More information about exporting flights to Avinode can be found under [THIS LINK](https://wiki.leonsoftware.com/leon/schedule-export).

From: <https://wiki.leonsoftware.com/> - **Leonsoftware Wiki** Permanent link: **<https://wiki.leonsoftware.com/updates/integrations-the-option-to-integrate-with-avinode-was-moved-to-integrations-panel>** Last update: **2017/10/17 08:55**

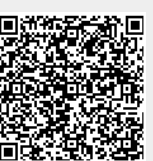